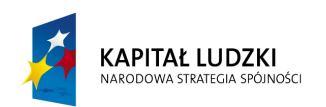

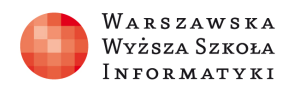

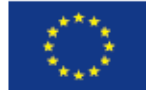

# SCENARIUSZ LEKCJI

### OPRACOWANY W RAMACH PROJEKTU: INFORMATYKA – MÓJ SPOSÓB NA POZNANIE I OPISANIE ŚWIATA. PROGRAM NAUCZANIA INFORMATYKI Z ELEMENTAMI PRZEDMIOTÓW MATEMATYCZNO-PRZYRODNICZYCH

Autorzy scenariusza:

Paweł Królikowski, Agnieszka Brzostek

# TEMAT LEKCJI:

# Dzielenie wielomianów z wykorzystaniem schematu Hornera

# - jak informatyka upraszcza matematykę

# Streszczenie

W poniższym scenariuszu lekcji zaprezentowano metodę dzielenia wielomianu przez dwumian (x-c) z wykorzystaniem schematu Hornera. Metoda ta w znacznym stopniu upraszcza pisemne wykonywanie dzielenia wielomianów i może być pomocna w rozwiązywaniu zadań na lekcjach matematyki. Podczas realizacji tego scenariusza uczniowie będą stosować różne narzędzia informatyczne (arkusz kalkulacyjny, język programowania C++). Głównym celem zajęć jest pokazanie, w jakim stopniu informatyka może być przydatna na lekcjach matematyki.

## Czas realizacji

2 x 45 minut

## Podstawa programowa

Etap edukacyjny: IV, przedmiot: informatyka (poziom rozszerzony)

## Cele kształcenia – wymagania ogólne:

III. Rozwiązywanie problemów i podejmowanie decyzji z wykorzystaniem komputera, z zastosowaniem podejścia algorytmicznego

## Treści nauczania – wymagania szczegółowe:

Poziom rozszerzony:

4. Opracowywanie informacji za pomocą komputera, w tym: rysunków, tekstów, danych liczbowych, animacji, prezentacji multimedialnych i filmów.

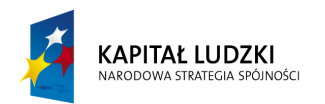

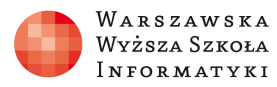

4) wykorzystuje arkusz kalkulacyjny do obrazowania zależności funkcyjnych i do zapisywania algorytmów.

5. Rozwiązywanie problemów i podejmowanie decyzji z wykorzystaniem komputera, stosowanie podejścia algorytmicznego.

11) opisuje podstawowe algorytmy i stosuje:

c) algorytmy numeryczne, np. zastosowania schematu Hornera

12) projektuje rozwiązanie problemu (realizację algorytmu) i dobiera odpowiednią strukturę danych;

14) dobiera odpowiednie struktury danych do realizacji algorytmu, w tym struktury dynamiczne;

16) opisuje własność algorytmu na podstawie analiz;

- 17) ocenia zgodność algorytmu ze specyfikacją;
- 19) szacuje wielkość pamięci potrzebnej do komputerowej realizacji algorytmu;

## Podstawa programowa

### Etap edukacyjny: IV, przedmiot: matematyka (poziom rozszerzony)

### Cele kształcenia – wymagania ogólne:

II Wykorzystanie i interpretowanie reprezentacji

### Treści nauczania- wymagania szczegółowe:

R3.4 uczeń stosuje twierdzenie o reszcie z dzielenia wielomianu przez dwumian x – a

Cel: Umiejętność wykorzystania i implementacji schematu Hornera z użyciem narzędzi informatycznych

## Słowa kluczowe

Dzielenie wielomianów, schemat Hornera, arkusz kalkulacyjny, algorytm, schemat blokowy, program komputerowy

# Co przygotować?

- prezentacja 1 (omówienie schematu Hornera),
- prezentacja 2 (algorytm w postaci schematu blokowego),
- wzorcowy arkusz kalkulacyjny,
- wzorcowy program w C++,
- zbiór zadań z matematyki (M. Kurczab, E. Kurczab, E. Świda- Matematyka- zbiór zadań do liceów i techników- klasa 2- zakres rozszerzony. Oficyna Edukacyjna. Krzysztof Pazdro,
- plik z zadaniami nr 1,
- plik z zadaniami nr 2.

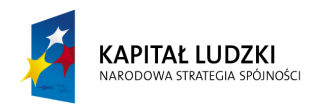

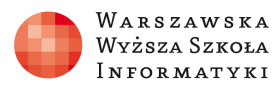

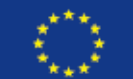

## Materiał teoretyczny.

# Poniżej przedstawiono metodę dzielenia wielomianu przez dwumian za pomocą schematu Hornera.

 $W(x) = a_n x^n + a_{n-1} x^{n-1} + ... + a_2 x^2 + a_1 x + a_0$  przez dwumian x - c. n – stopień wielomianu  $a_{n,\dots,} a_0$  – współczynniki liczbowe wielomianu

Przykład:

Podzielmy wielomian postaci:  $x^3 + x^2 - 10x - 8$  przez dwumian x-4

#### Krok 1

#### Przepisujemy współczynniki liczbowe wielomianu do odpowiednich komórek tabeli

# $1 x^3 + 1 x^2 - 10x -8$

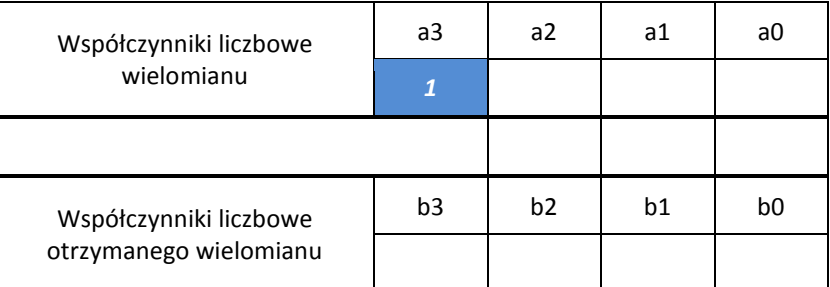

### $1 x^3 + 1 x^2 - 10x - 8$

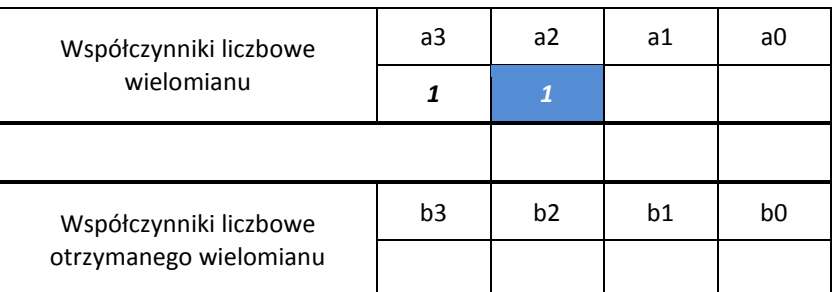

## $1 x^3 + 1 x^2 - 10 x - 8$

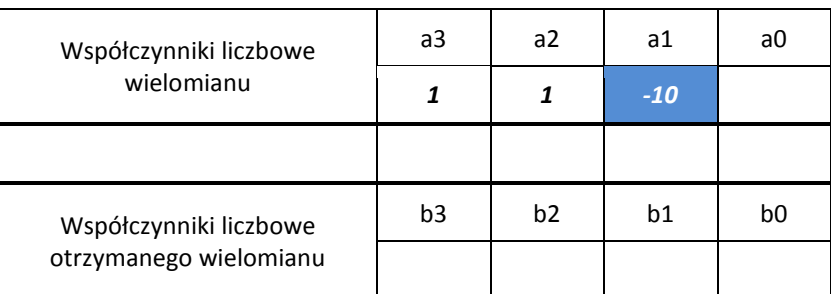

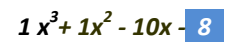

*"Projekt współfinansowany przez Uni*ę *Europejsk*ą *w ramach Europejskiego Funduszu Społecznego"*

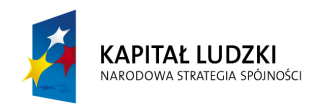

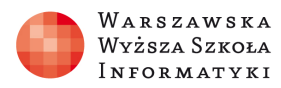

**UNIA EUROPEJSKA EUROPEJSKI** FUNDUSZ SPOŁECZNY

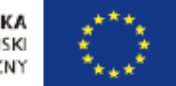

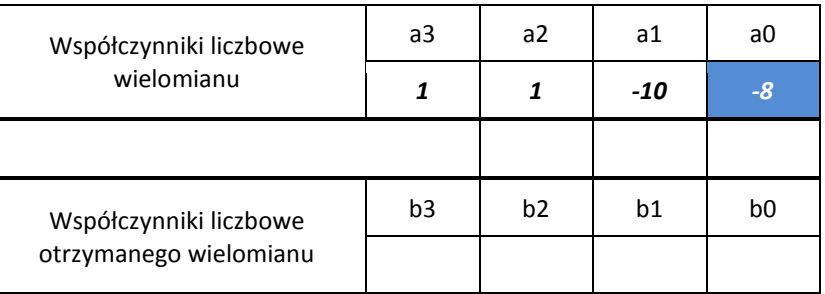

### Krok 2

Przepisujemy pierwiastek dwumianu x-4 do tabeli:  $c = 4$ 

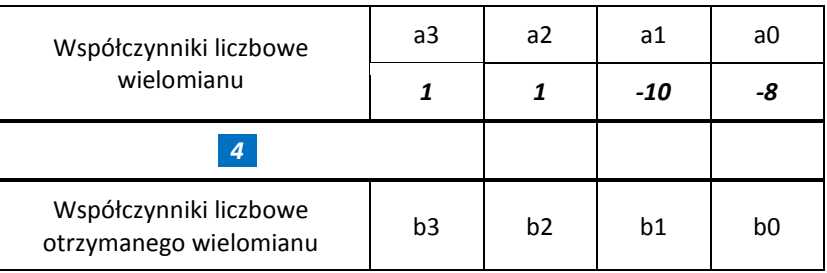

#### Krok 3 Przepisujemy wartość a3 = 1 do komórki b3

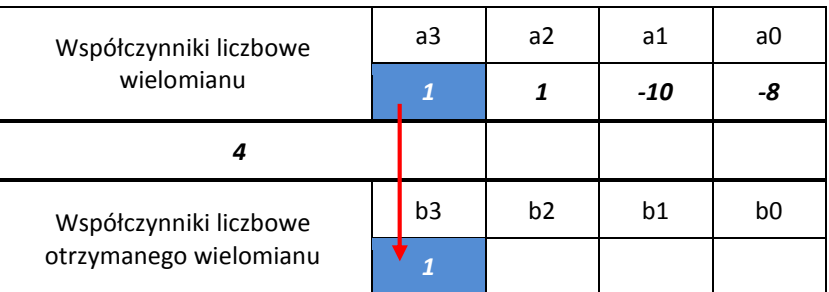

## Krok 4

#### Mnożymy wartość c = 4 z wartością b3 = 1:

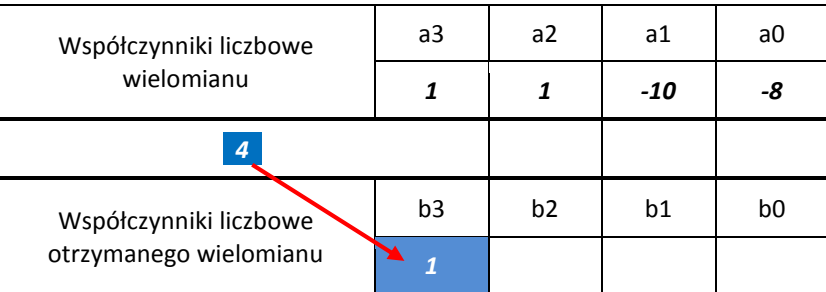

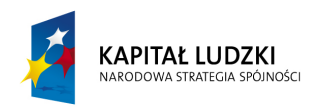

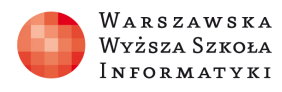

**UNIA EUROPEJSKA** EUROPEJSKA

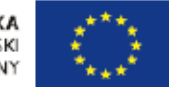

#### Krok 5 Wynik umieszczamy w odpowiednim miejscu tabeli

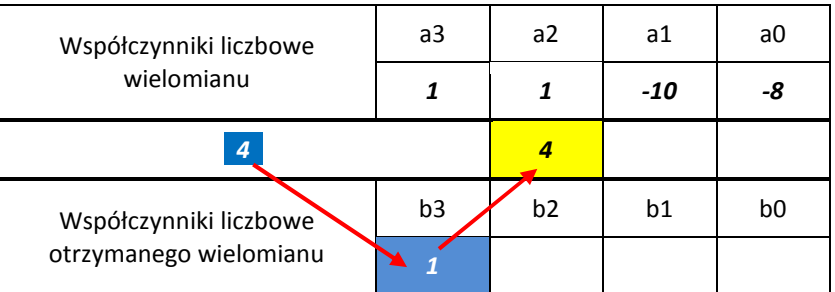

#### Krok 6 Dodajemy

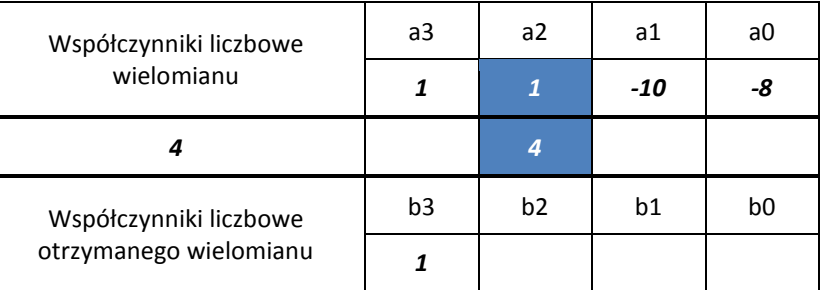

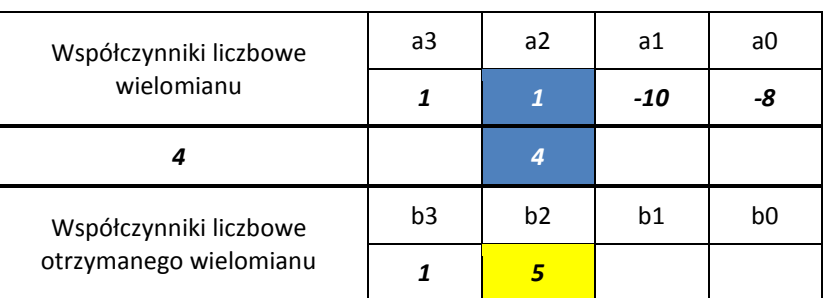

#### Krok 7 Mnożymy wartość c = 4 z wartością b2 = 5

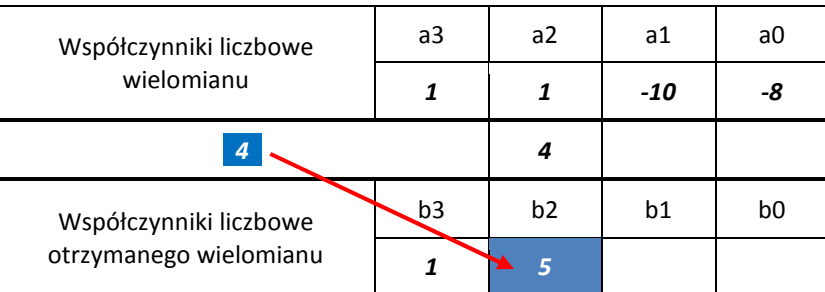

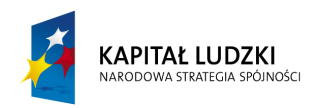

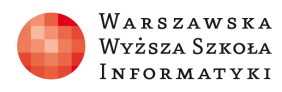

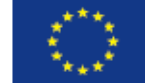

#### Krok 8 Wynik umieszczamy w odpowiednim miejscu tabeli

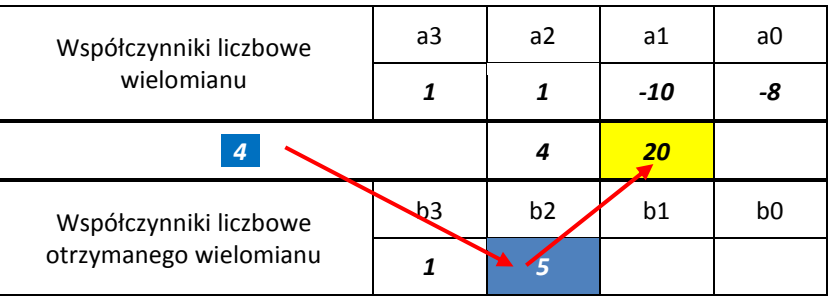

#### Krok 9 Dodajemy

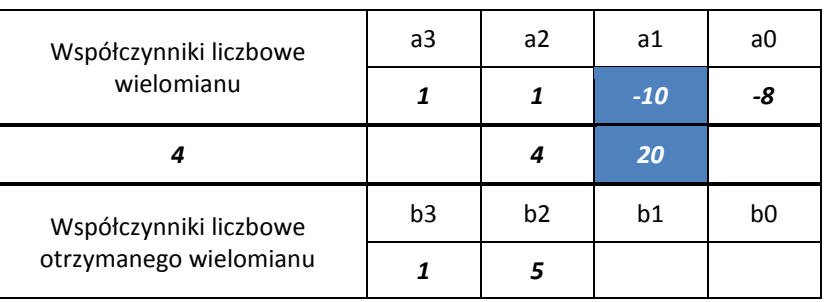

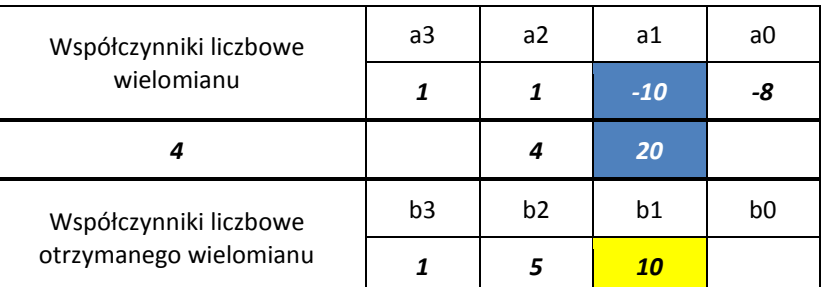

# Krok 10

#### Mnożymy wartość c = 4 z wartością b1 = 5

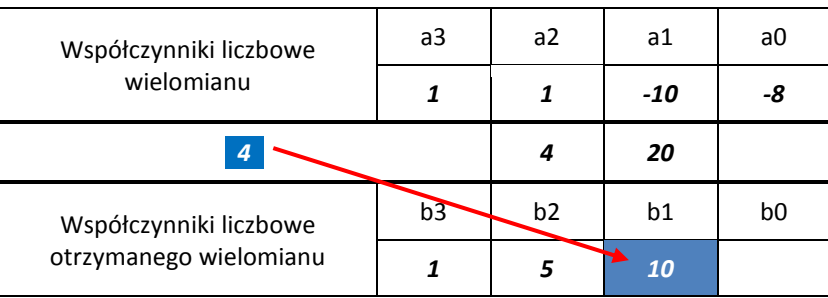

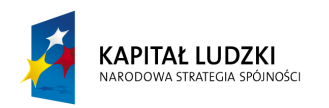

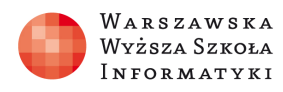

**UNIA EUROPEJSKA** EUROPEJSKA

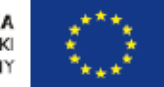

#### Krok 11 Wynik umieszczamy w odpowiednim miejscu tabeli

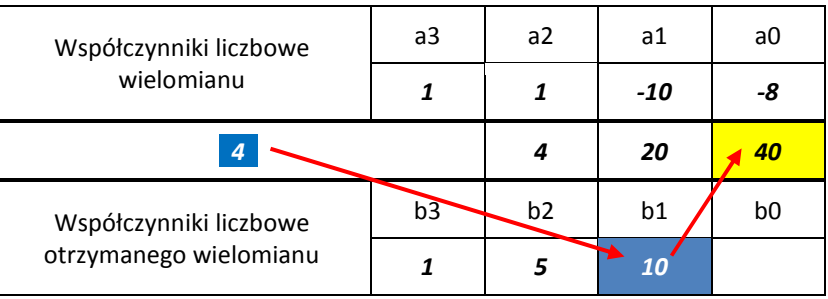

Krok 12 Dodajemy

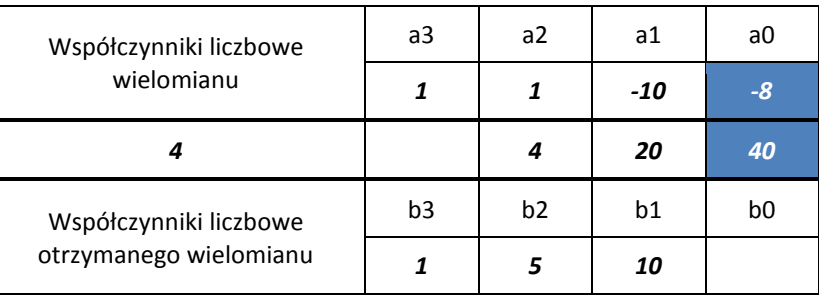

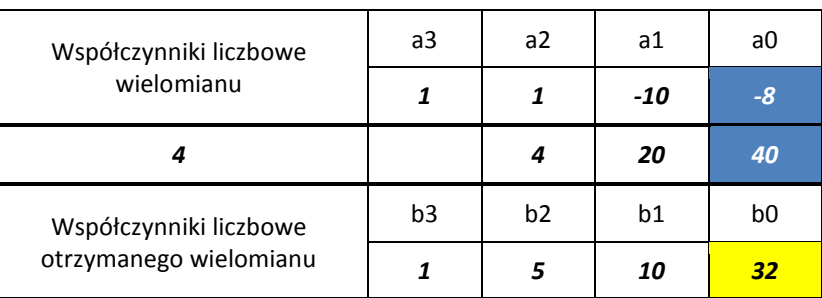

#### Ostatecznie:

 $b3 = 1$  $b2 = 5$  $b1 = 10$  $b0 = 32$ 

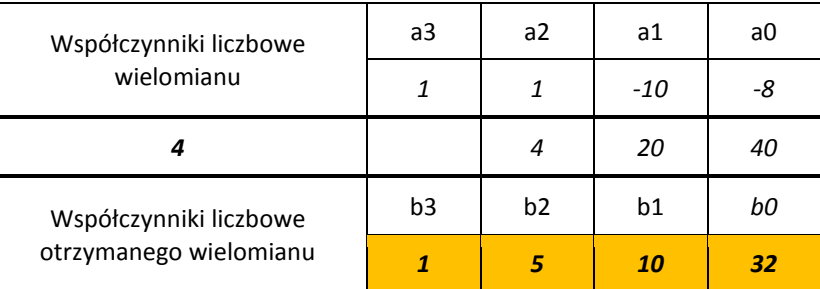

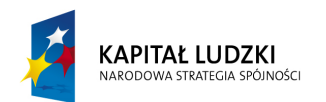

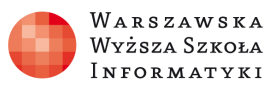

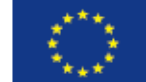

## Opis funkcji wykorzystanych w arkuszu wielomian.xls

### Budowa funkcji jeżeli

Aby rozwiązać problem dzielenia wielomianów schematem Hornera w MS Excel należy posłużyć się funkcją jeżeli. Jej budowa jest następująca:

## =jeżeli(test\_logiczny;wartość\_jeżeli\_prawda;wartość\_jeżeli\_fałsz)

Zagadnienie funkcji warunkowej było szerzej omawiane w klasie 1 – zakres podstawowy. Przykładowa formuła obliczająca współczynnik  $b_{n-1}$  ilorazu wielomianu W(x) i dwumianu x-c.

# **adres komórki L9 =JE**Ż**ELI(L5<>" ";\$I\$3\*K9+L6;" ")**

L5 – jest to komórka przechowująca indeks współczynnika liczbowego  $a_{n-1}$ .

a) jeżeli komórka ta nie jest pusta (warunek L5<>" "), wówczas arkusz realizuje algorytm wyznaczania współczynnika liczbowego b<sub>n-1</sub> za pomocą wyrażenia \$I\$3\*K9+L6, gdzie:

I3 – jest wartością c pierwiastka dwumianu x-c,

K9 – jest wartością b<sub>n</sub>,

L6 – jest wartością a<sub>n-1</sub>

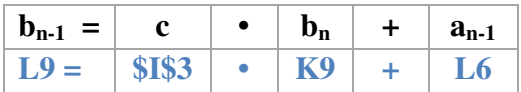

b) jeżeli komórka L5 jest pusta – oznacza to, że nie ma więcej współczynników liczbowych a, wówczas zawartość komórki  $b_{n-1}$  pozostaje pusta.

Opisaną formułę należy przekopiować do kolejnych komórek (M9:AT9) w celu wyliczenia pozostałych wartości  $b_{n-2}$ ,  $b_{n-3}$ , ...,  $b_1$ ,  $b_0$ .

W opisanym rozwiązaniu pojawia się hasło "kopiowanie komórek". Należy zwrócić uwagę na zawartość komórki I3. Przechowuje ona wartość c (stałą dla całego ciągu obliczeń). Dlatego też należy zablokować komórkę I3 tak aby pierwiastek c nie zmienił swojej wartości podczas procesu kopiowania formuły. Stąd też uzyskujemy zapis \$I\$3.

## Przebieg zajęć:

## Część pierwsza (45 minut)

## 1. Wprowadzenie (10 minut)

Poinformowanie uczniów do czego służy schemat Hornera. Zwrócenie uwagi, że metoda ta była stosowana już wcześniej np. przez matematyków chińskich w XII w. Schematem tym posługiwał się również I. Newton.

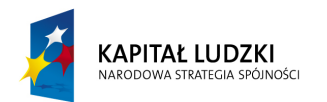

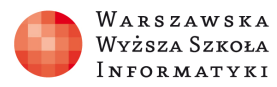

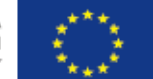

Zaprezentowanie uczniom metody dzielenia wielomianów za pomocą schematu Horneraprezentacja 1.

### 2. Praca grupowa i indywidualna uczniów (30minut)

Wybrani uczniowie wykonują na tablicy dzielenie wielomianów przez dwumian z wykorzystaniem schematu Hornera. Pozostali uczniowie pracują samodzielnie- plik zadania nr 1.

W dalszej części zajęć uczniowie w grupach dwuosobowych przygotowują arkusz kalkulacyjny do wykonywania dzielenia wielomianów schematem Hornera. Następnie porównują efekty swojej pracy z wzorcowym arkuszem przygotowanym przez nauczyciela.

### 3. Podsumowanie danego etapu lekcji.( 5 minut)

Zwrócenie uwagi na budowę formuły obliczającej kolejne współczynniki liczbowe wielomianu będącego ilorazem.

## Część druga (45 minut)

## 4. Dyskusja prowadząca do zbudowania algorytmu działania schematu Hornera. (20 minut)

- 1) Odwołanie się do wcześniejszych przykładów i wyprowadzenie zależności na kolejne współczynniki wielomianu będącego ilorazem (b<sub>n</sub>=a<sub>n</sub>, b<sub>n-1</sub>=cb<sub>n</sub> + a<sub>n-1</sub>, dla *n* ∈ *N*.
- 2) Przygotowanie wraz z nauczycielem specyfikacji algorytmu.
- 3) Przedstawienie i omówienie schematu blokowego rozpatrywanego algorytmuprezentacja nr 2.

### 5. Praca grupowa (20 minut)

Uczniowie w dwuosobowych grupach implementują przedstawiony algorytm w języku C++, wykorzystując instrukcje iteracyjne i tablice.

### 6. Podsumowanie lekcji (5minut)

Sprawdzenie poprawności działania napisanego programu- program wzorcowy.

## Sprawdzenie wiedzy (praca domowa uczniów):

- Rozwiązanie zadań ze zboru zadań- zadania nr 5.96, 5.97, 5.98 str. 160/ 170,

- rozwiązanie zadania – plik zadań nr 2

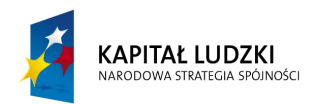

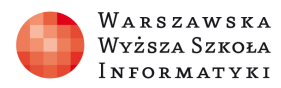

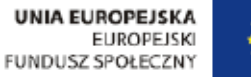

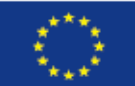

# Ocenianie

-Plik zadania nr 1- ocenianie poprawności wykonania dzielenia wielomianów za pomocą schematu Hornera.

- Ocena poprawności budowy formuł użytych w arkuszu kalkulacyjnym oraz zastosowanych instrukcji w programie komputerowym.
- Ocena pracy domowej zgodnie z zasadami PZO.

# Dostępne pliki

- prezentacja 1 (działanie schematu Hornera),
- prezentacja 2 (schemat blokowy algorytmu),
- arkusz (wzorcowy arkusz kalkulacyjny),
- program (wzorcowy program w C++ )
- plik z zadaniami nr 1,
- plik z zadaniami nr 2,